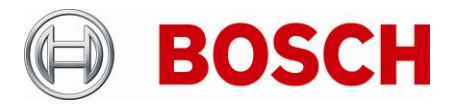

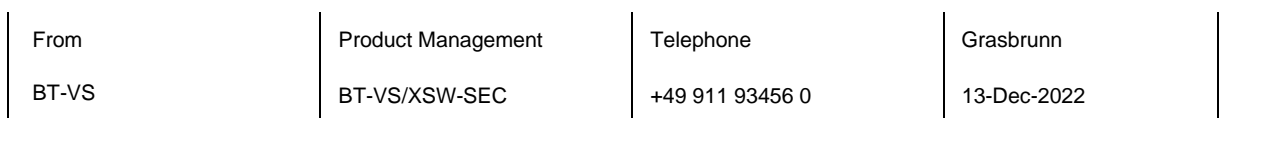

# **Release Letter**

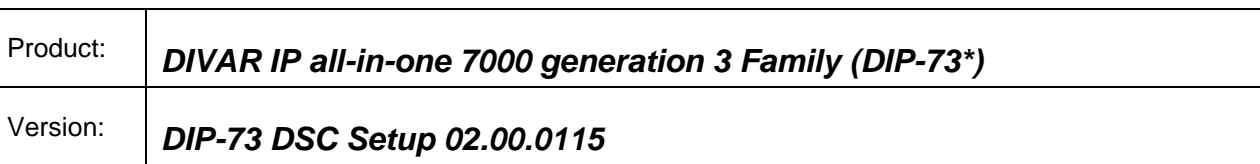

## **1. General**

As a part of secure software delivery process, DIVAR IP Software Center installers are signed with certificates, which for security reasons have certain validity dates. This release of DIVAR IP Software Center updates the certificate, so that it can be accepted and used during initial setup of the DIVAR IP allin-one 7000 Gen.3 appliances.

#### **2. Restrictions; Known Issues**

- Access to the administrative BVRAdmin account is necessary in order to install software packages.
- The DIP-73 DSC Setup 02.00.0115 is intended to be used during the initial software installation. Once it is installed, other DIP-73 software installation package (for example, DIP-73 Installer for BVMS 11.1.1) can be used for further selection of operation mode and installation of application software.
- If several BoschAppliance folders are found by the DIVAR IP Software Center application on different drives, the highest version package will be used.

#### **3. New subcomponent software versions**

• DIVAR IP Software Center 2.0.115

#### **4. New Features**

• Certificate of the DIVAR IP Software Center installer updated, so that it can be accepted and used during initial setup of the DIVAR IP all-in-one 7000 Gen.3 appliances.

### **5. Installation Notes, initial system setup**

- Download and unzip the software installation package DIP-73\_DSC\_Setup\_02.00.0115.zip archive from <https://downloadstore.boschsecurity.com/>
- Copy the folder structure onto a USB drive, so that BoschAppliance folder is at the root level **Note:** make sure that complete folder structure is copied.
- Connect the USB drive to the DIVAR IP all-in-one 7000 system during initial setup, while logging in as BVRAdmin
- In the Software Selection screen, proceed with installation of the Appliance Setup DSC 02.00.015.exe.
- After system reboot, proceed with further system setup using other DIP-73 software installation package (for example, DIP-73 Installer for BVMS 11.1.1), as described in their respective Release letters.